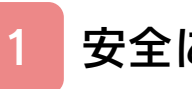

# はじめに

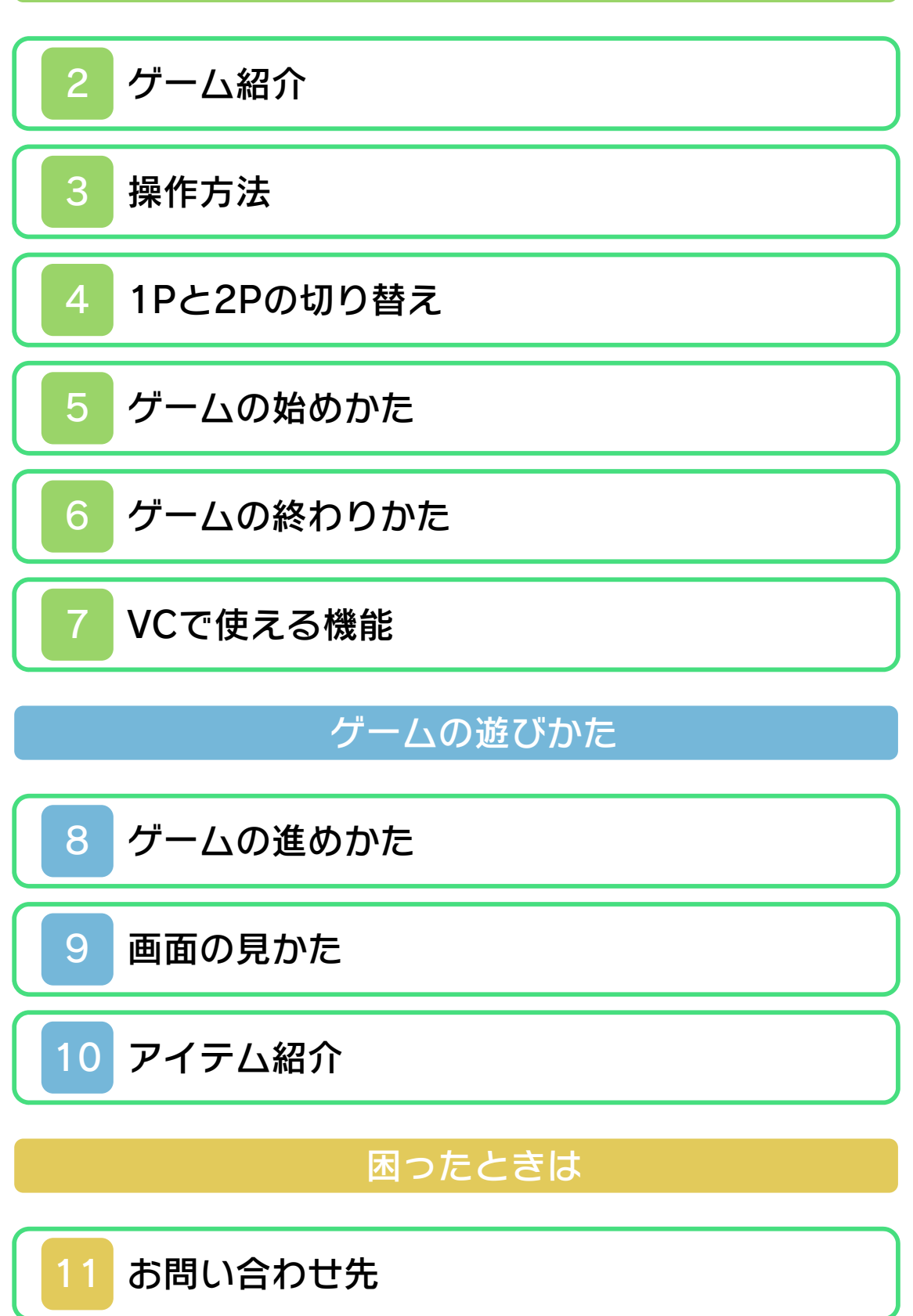

#### <span id="page-1-0"></span>1 安全に使用するために

#### ごあいさつ

このたびは『ドンキーコング』をお買い上 げいただき、誠にありがとうございます。 ご使用になる前に、この「取扱説明書」を よくお読みいただき、正しくお使いくださ  $\mathsf{U}_\circ$ 

#### △ 安全に使用するために

本ソフトをご使用になる前に、HOMEメ ニューの ▲ を選び、「安全に使用するため に」の内容をご確認ください。ここには、 あなたの健康と安全のための大切な内容が 書かれています。

また、本体の取扱説明書もあわせてお読み ください。

本ソフトは、原作のゲーム内容をニンテ ンドー3DS上で再現したものであり、 動作・表現などに原作とは若干の違いが ありえます。あらかじめご了承くださ い。

# 警 告

任天堂のゲームやソフトの複製は違法で あり、国内および外国の著作権法によっ て厳重に禁じられています。違反は罰せ られますのでご注意ください。なお、こ の警告は、私的使用を目的とする著作権 法上の権利を妨げるものではありませ ん。また、この取扱説明書も国内および 外国の著作権法で保護されています。

# WARNING

Copying of any Nintendo software or manual is illegal and is strictly prohibited by copyright laws of Japan and any other countries as well as international laws.Please note that violators will be prosecuted. This warning does not interfere with your rights for personal use under copyright laws.

FOR SALE IN JAPAN ONLY. COMMERC IAL USE, UNAUTHORIZED COPY AND RENTAL PROHIBITED. 本品は日本国内だけの販売とし、また商 業目的の使用や無断複製および賃貸は禁 止されています。

© 1981 Nintendo ファミコン・ファミリーコンピュータ・ニ ンテンドー3DSのロゴ・ニンテンドー 3DSは任天堂の商標です。 CTR-N-TBJJ-JPN

<span id="page-3-0"></span>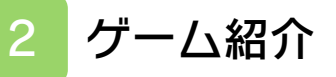

『ドンキーコング』は、 マリオを操作して3つ の面を進むアクション ゲームです。

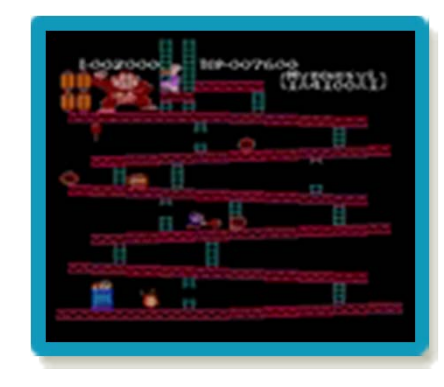

# ものがたり

ドンキーコングがレディをさらって建築中 のビルに逃げ込みました。レディを助ける ためにマリオもビルの中に入りましたが、 ドンキーコングの妨害にあって、なかなか レディに近づけません。 さぁ、マリオはレディを助けることができ るでしょうか……。

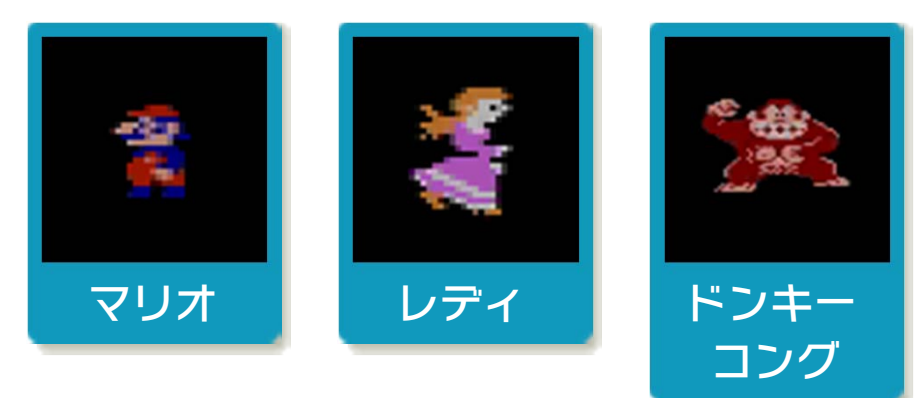

<span id="page-4-0"></span>3 操作方法

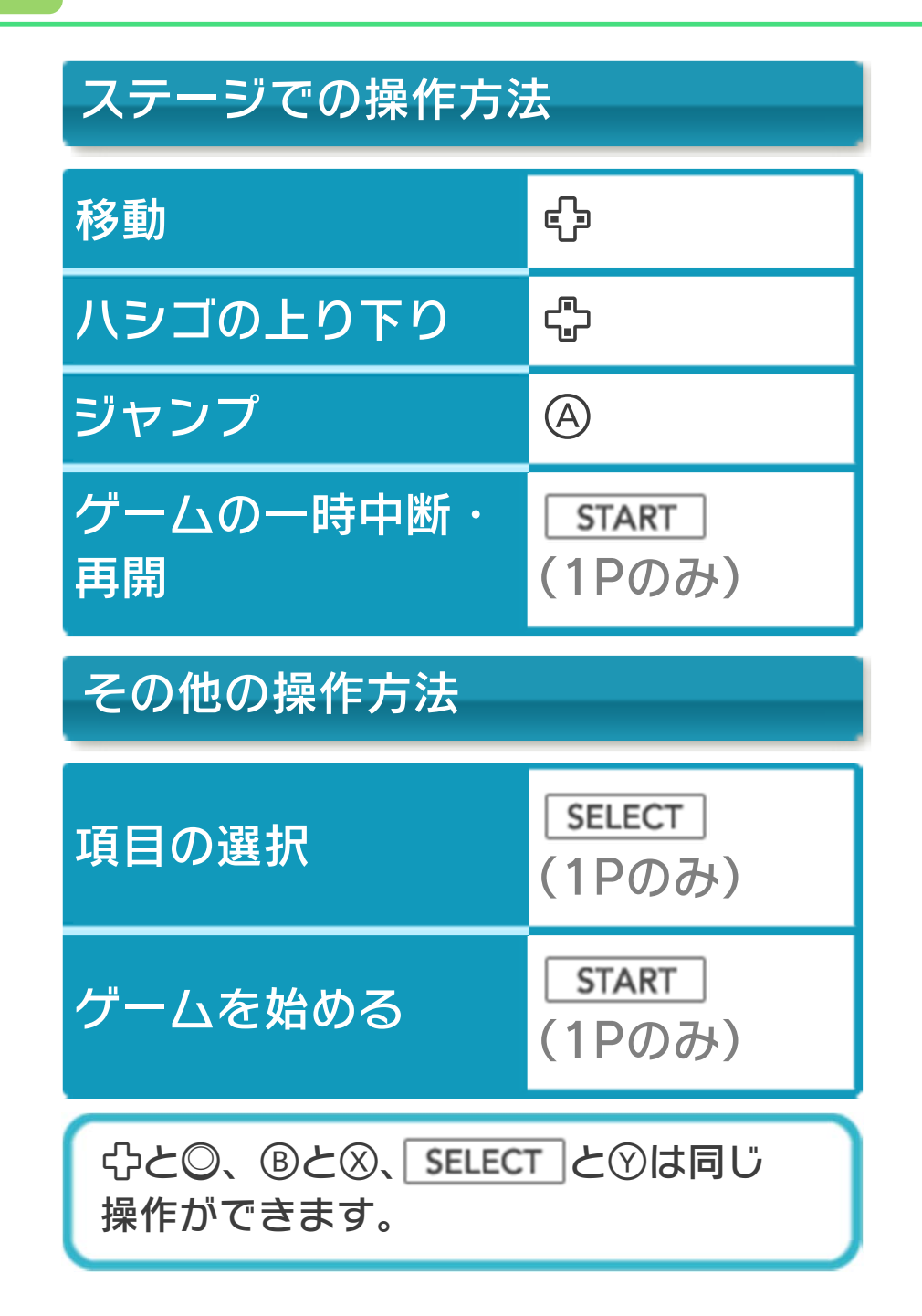

#### <span id="page-5-0"></span>4 1Pと2Pの切り替え

+を同時に押しながらを押すと、1 台の3DS本体で1Pと2Pを切り替えること ができます。

「2 PLAYER GAME A/B」では、キャラ クターが交代するたびに1Pと2Pの切り替 えを行ってください。

※1Pと2Pを同時に操作することはできま せん。

※「1 PLAYER GAME A/B」では、2Pに 切り替えると操作ができません。1Pに 切り替えてください。

# <span id="page-6-0"></span>5 ゲームの始めかた

| SELECT | で項目を選 び、 START で開始し ます。 A/Bは難易度を表しま す。Bの方が難易度が 高くなります。

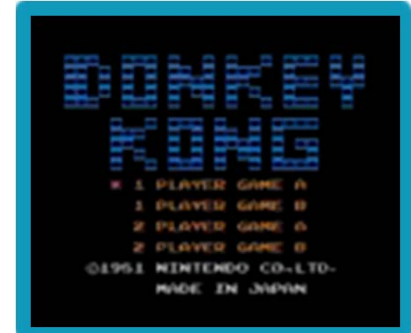

※「2 PLAYER GAME A/B」を選んだ場 合は、プレイヤーを切り替えて操作しま す。詳しくは、(→4)をご覧ください。

## <span id="page-7-0"></span>6 ゲームの終わりかた

プレイ中に **合HOME** を押すと、ゲームが中 **断され、下画面にHOMEメニューが表示** されます。「おわる」をタッチすると、ゲ ームの進行状況をセーブ(保存)して終了 します。これをVC中断機能といいます。 詳しくは、「VCで使える機能」のページを ご覧ください。

<span id="page-8-0"></span>7 VCで使える機能

VC (バーチャルコンソール) のソフトで のみ、使える機能があります。

VC中断機能

**合HOME でゲームを中断し、ゲームの状況** を保存する機能です。 ゲーム中に を押すと、下画面に HOMEメニューが表⺬されます。その際、 ゲームは中断され、そのときのゲームの状 況が自動的に保存されます。 この機能を使うと、ゲームの途中で他のソ フトを立ち上げたり、本体の電源をOFFに

しても、次回ゲームを起動すると、中断さ れたところから再開できます。

※再開すると、保存されていたゲームの状 況は消えます。

VCメニュー

ゲーム中に下画面をタッチすると表⺬され るメニューです。VCメニューが表⺬され ている間は、ゲームが一時中断されます。 「まるごとバックアップ機能」を有効にす るか無効にするかでメニュー内容が変わり ます。

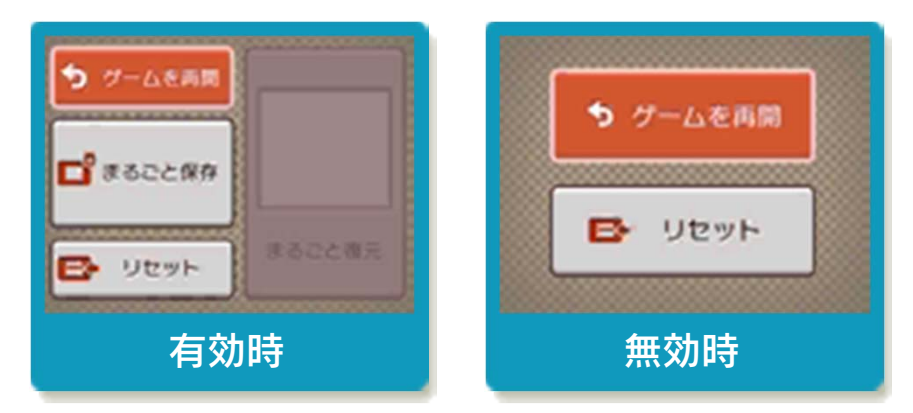

※「まるごとバックアップ機能」について 詳しくは以下をご覧ください。

## まるごとバックアップ機能

ゲームの内容を、好きなタイミングでバッ クアップ(コピーして保存しておくこと) できる機能です。

バックアップしたデータは上書きされるま で消えることはありません。

バックアップしたデータをよみこむと、何 度でも同じところからゲームを再開するこ とができます。

まるごとバックアップ機能の有効無効 を切り替える

初回起動時は有効になっています。 VCメニュー表示中にR+ START +8を 同時に押すと、機能の有効、無効を切り替 えることができます。

#### まるごとバックアップ機能が有効の時

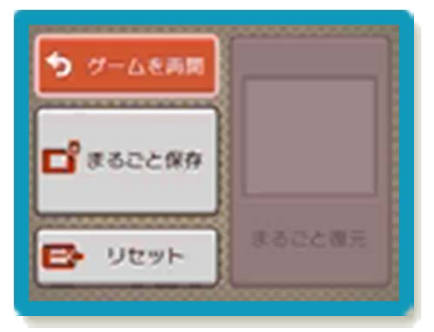

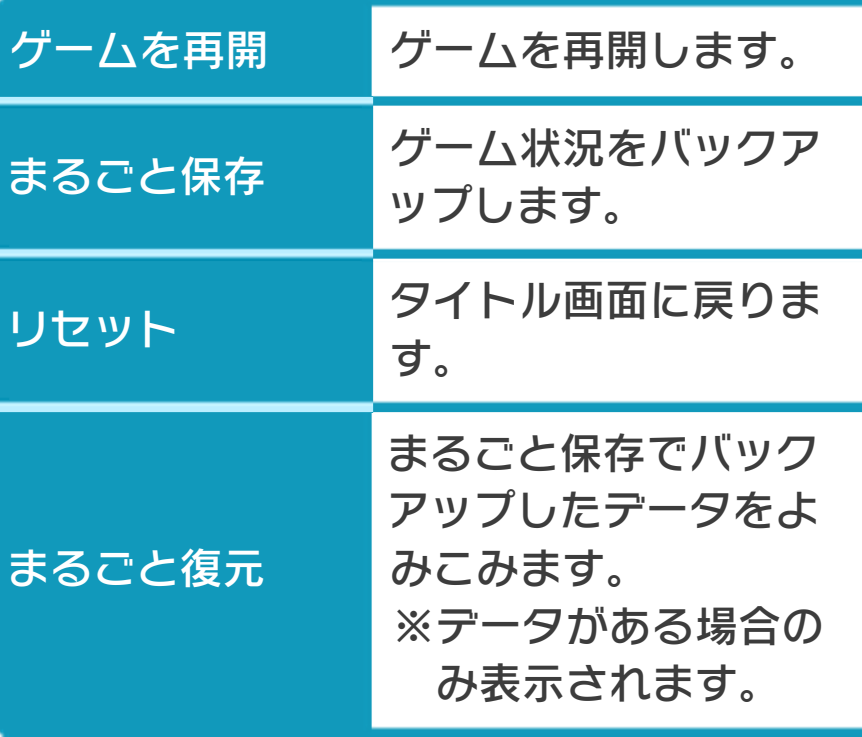

- ●ゲームの内容をバックアップする バックアップしたいところで下画面をタ ッチし、「まるごと保存」をタッチしま す。コピーする際のゲーム状況が上画面 に表⺬されていますので、バックアップ する場合は「はい」を選んでください。
- ●バックアップしたデータをよみこむ バックアップした状況からゲームを再開 する場合は、「まるごと復元」をタッチ します。
- ※まるごとバックアップ機能でコピーでき るデータは1つです。すでにデータがあ る場合は、上書きされますのでご注意く ださい。

## まるごとバックアップ機能が無効の時

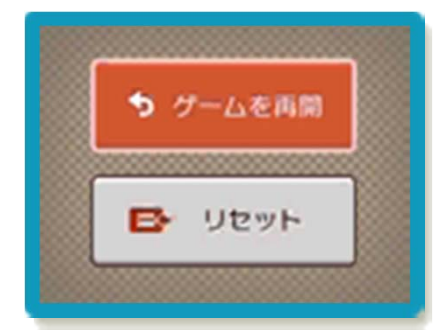

ゲームを再開したいときは「ゲームを再 開」をタッチ、タイトル画面に戻りたいと きは「リセット」をタッチしてください。 ※まるごとバックアップ機能で、すでにバ ックアップしたデータは、無効にしても 保存されています。

#### <span id="page-12-0"></span>8 ゲームの進めかた

ドンキーコングにさらわれたレディを助け 出すために、マリオは3つの面を進みます。 3面目をクリアすると1ループしたことに なり、再び1面目から始まります。ループ するたびに、敵の数が増え、スピードが上 がります。

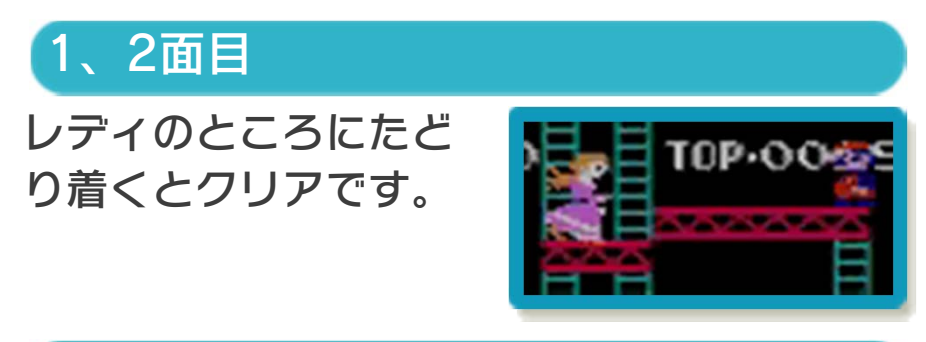

# 3面目

すべてのボルトを抜い て、ドンキーコングを 転落させるとクリアで す。ボルトは、上を通 ると抜けます。

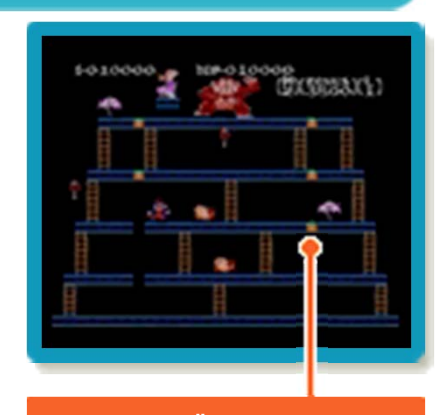

ボルト

#### ミスとゲームオーバー

など ・タル ( ■) に当たる ・おじゃま虫 ( ● ) に当たる ・バウンドするジャッキ( ◇)に当たる ・高いところから落ちる ・ボーナス(→9)が0になる マリオの残り数 (→9) が0のときにミス をすると、ゲームオーバーです。次の場合 にミスとなり、残り数が1減ります。

<span id="page-13-0"></span>9 画面の見かた

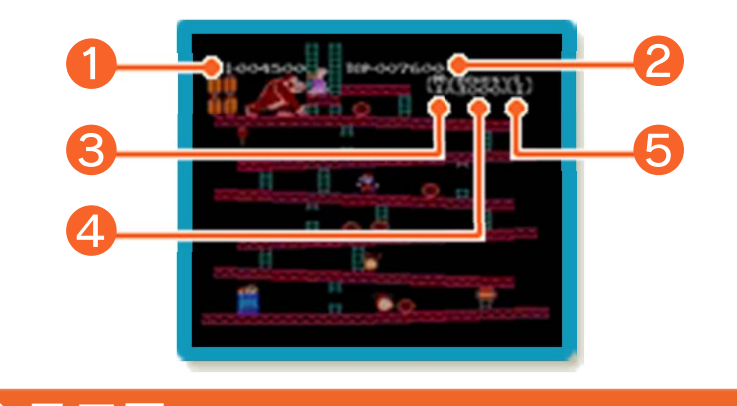

# ❶ スコア

20000点でマリオの残り数が1増えます。 次の場合にスコアが増えます。

- ・タルを跳び越える
- ・ハンマー(→10)でタルを壊したり、 おじゃま虫を倒したりする
- ・ボルトを抜く

など

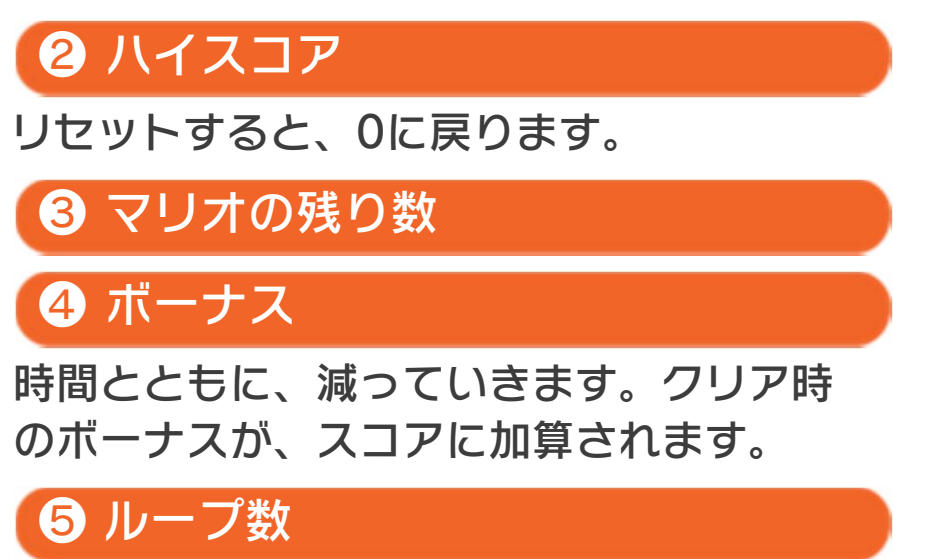

<span id="page-14-0"></span>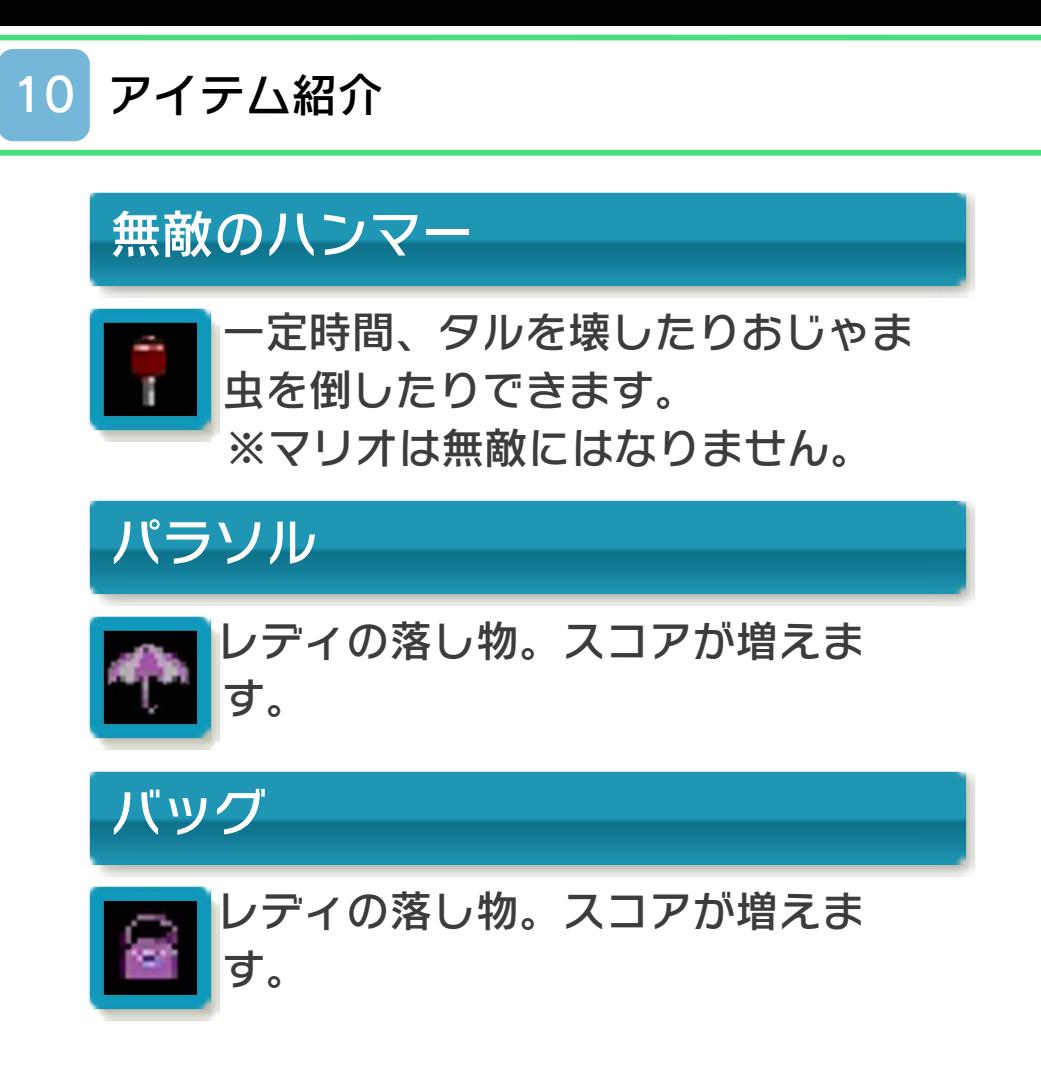

<span id="page-15-0"></span>11 お問い合わせ先

#### 商品・販売・取り扱いに関する お問い合わせ

お客様ご相談窓口

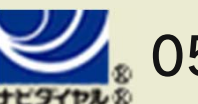

# 0570-011-120

PHS、IP電話からは 075-662-9611 におかけく ださい。

#### ※電話番号はよく確かめて、お間違いのないように お願いいたします。

※攻略情報についてはお答えをしておりません。

電話受付時間 月~金:9:00~17:00 (土、日、 祝、会社設定休日を除く)

#### 修理に関する お問い合わせ・送り先

任天堂サービスセンター

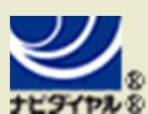

# 0570-021-010

PHS、IP電話からは 0774-28-3133 におかけく ださい。

※電話番号はよく確かめて、お間違いのないように お願いいたします。

電話受付時間 月~金:9:00~21:00 土:9:00~17:00(日、祝、会社 設定休日を除く)

〒611-0042 京都府宇治市小倉町神楽田56番地 任天堂サービスセンター

#### 任天堂株式会社

〒601-8501 京都市南区上鳥羽鉾立町11番地1